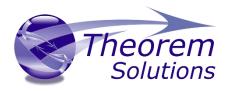

# **PUBLISH 3D for 3DExperience**

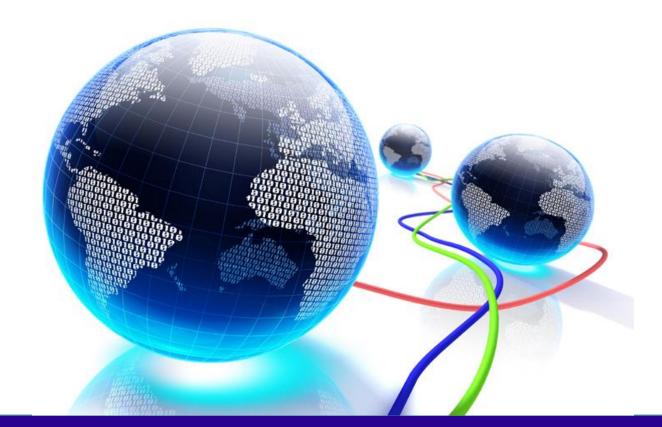

# **USER GUIDE**

Version 25.4

Revision: 1.0 Issued: 13/03/2023

© THEOREM SOLUTIONS 2023

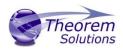

## Contents

| Overview of Translate                                                      | 2              |
|----------------------------------------------------------------------------|----------------|
| About Theorem                                                              | 2              |
| Theorem's Product Suite                                                    | 3              |
| What is a 3D PDF?                                                          | 4              |
| What is Publish 3D?                                                        | 5              |
| What does Publish 3D provide?                                              | 5              |
| Publish 3D supplied templates                                              | 6              |
| Getting Started                                                            | 7              |
| Documentation & Installation Media                                         | 7              |
| Installation                                                               | 8              |
| License Configuration                                                      | 8              |
| Using the Product                                                          | 8              |
| Running the Product                                                        | 8              |
| Translating Interactively from within 3DExperience                         | 9              |
| Launching 3DExperience with Theorem Plug-ins                               | 9              |
| Theorem Interactive Conversion Settings                                    | 10             |
| Configuration Manager                                                      | 14             |
| Advanced Arguments                                                         | 24             |
| 3DExperience Advanced Arguments                                            | 24             |
| 3DPDF Advanced Arguments                                                   | 25             |
| Templates                                                                  | 33             |
| Publishing to a Specific List of Templates – via the Configuration Manager | 33             |
| Publishing without a Template – via the Configuration Manager              | 35             |
| Interactive Export to 3DPDF                                                | 36             |
| Translating in Batch using CATUtil – DataExchangePLMBatch                  | 38             |
| Launching DataExchangePLMBatch                                             | 38             |
| Batch Export to 3DPDF                                                      |                |
| Translating on the Command Line                                            |                |
|                                                                            |                |
| Log File Generation                                                        | 45             |
| Log File Generation<br>Export process Log Files                            |                |
| Log File Generation<br>Export process Log Files                            | 45             |
| Export process Log Files<br>3DExperience Environment Files                 | 45<br>46       |
| Export process Log Files                                                   | 45<br>46<br>47 |

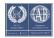

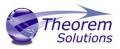

## Overview of Translate

## About Theorem

Theorem Solutions is a world leader in the field of Engineering Data Services and Solutions. This leadership position stems from the quality of our technology and the people in the company. Quality comes not only from the skills and commitment of our staff, but also from the vigorous industrial use of our technology & services by world leading customers.

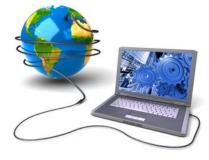

We are proud that the vast majority of the world's leading Automotive, Aerospace, Defence, Power Generation and Transportation companies and their Supply chains use our products and services daily. Working closely with our customers, to both fully understand their requirements and feed their input into our development processes has significantly contributed to our technology and industry knowledge.

Theorem Solutions is an independent UK headquartered company incorporated in 1990, with sales and support offices in the UK and USA. Theorem has strong relationships with the major CAD and PLM vendors, including Autodesk, Dassault Systemes, ICEM Technologies (a Dassault company), PTC, SolidWorks, Spatial Technology and Siemens PLM Software. These relationships enable us to deliver best in class services and solutions to engineering companies worldwide.

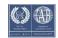

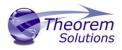

## Theorem's Product Suite

#### Theorem have 3 main Product brands. These are:

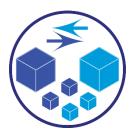

#### TRANSLATE

Direct translation of 3D data to or from an alternate CAD, Visualization or Standards Based format.

See our <u>website</u> for more detail.

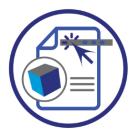

#### PUBLISH

The creation of documents enriched with 3D content

See our <u>website</u> for more detail.

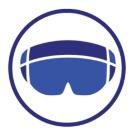

#### VISUALIZE

Visualization for <u>Augmented (AR)</u>, <u>Mixed (MR)</u> and <u>Virtual (VR)</u> Reality applications

See our <u>website</u> for more detail.

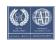

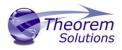

## What is a 3D PDF?

In its simplest form a 3D PDF is a standard Adobe PDF document that contains interactive 3D content.

#### A PDF is a document format that can contain:

• 2D Graphics

•

- 3D Graphics (3D CAD model)
- Attached files to form a Technical Data Package
- The ability to interrogate and interact with the document.
- The ability to universally review CAD with a free viewer.
- Compressed data for optimum file size for sharing
- Support for Model Based Definition (MBD)
  - The addition of 3D content to PDF allows your company:
    - To produce documents to fully describe the product
    - To achieve effective communication regarding product information.
    - To automate specific business processes
    - To improve understanding and eliminate ambiguity in relation to product data.
    - o To create and extend customised, dynamic documents
    - To create rich documents with 3D content which can be consumed anywhere.
    - To create interactive and engaging documents such as brochures
    - It's already used for documents which commonly relate to products e.g.; Request for Quotation, Engineering Change Requests, Bill of Material reports, Inspection Documents, Works instructions, Service manuals, Sales literature, etc.

It's already used for documents which commonly relate to products e.g.; Request for Quotation, Engineering Change Requests, Bill of Material reports, Inspection Documents, Works instructions, Service manuals, Sales literature, etc.

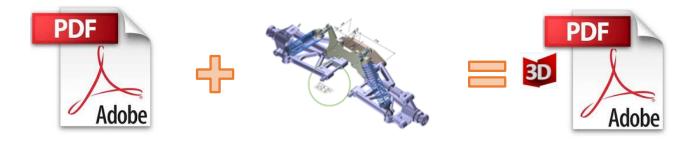

# Review our website <u>here</u> for a short video explaining 3D PDF or review our <u>Frequently</u> asked <u>questions</u> for more information

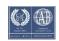

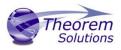

## What is Publish 3D?

Theorem's **Publish 3D** brand - offers a 3D PDF publishing solution for organisations who design with 3DExperience, CATIA V5, Creo, NX or who want to extend the use of their JT data to create interactive 3D documentation - 3D PDF's.

The use of 3D PDF means that anybody can now consume, view and mark up 3D data with Adobe's ubiquitous Reader, eliminating the need to install specialist viewing software or to be trained to use a special tool.

Designed for organizations of all sizes, Publish 3D solutions are based on the original Adobe<sup>®</sup> and vendor specific technology, therefore are fully compatible with Acrobat and native CAD systems enabling users to take the intelligence contained within a 3D model directly into the world of PDF.

Theorem's Publish 3D suite of products is powered by native Adobe<sup>®</sup> technology 3D PDF publishing toolkit, which is also used in Adobe Acrobat<sup>®</sup> and Adobe Reader<sup>®</sup>.

For more information regarding Publish 3D Visualize please contact <a href="mailto:sales@theorem.com">sales@theorem.com</a>

What does Publish 3D provide?

A number of Adobe 3D PDF products and solutions are now available as part of the Theorem Solutions Publish 3D suite of applications:

- Publish 3D Interactive
  - 3D PDF Publishing from within CAD Applications:
    - 3DExperience / CATIA V5 / Creo / NX
- Publish 3D On Demand
  - Batch Publishing for:
    - 3DExperience / CATIA V5 / Creo / NX / JT
- Publish 3D Automated
  - High volume batch 3D PDF Publishing Complex Workflow Support

The remainder of this document will focus on Publish 3D Support for 3DExperience to 3D PDF. For further information on other Theorem Publish 3D Products please contact <u>sales@theorem.com</u>

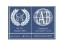

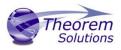

## Publish 3D supplied templates

The "Interactive" Publish 3D for 3DExperience product in its basic form is limited to translating source data using a default template.

The configuration manager add on allows a user to create custom configurations using other templates alongside the interactive product functionality.

The "**On-Demand**" product will allow the use of other templates plus allow further translation options such as attachments.

Example templates are provided in the following location:

#### <installation\_directory>\data\publish\_3dpdf\templates

The following examples are available:

- publishAttachments Illustrates adding attachments to a template
- publishBOM Illustrates how to output an Assembly Bill of Materials
- publishMotion Illustrates using CAD data with motion in PDF
- publishViewer Illustrates JavaScript additions to a template replicating a CAD viewer

These templates are supplied as examples only and can be used by customers as a guide in creating their own template documents.

Theorem offer a wide range of services to assist customers with their document creation needs. If you would like more information regarding our template design services, please contact <u>sales@theorem.com</u> quoting "3D PDF Template Design".

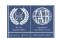

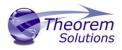

## Getting Started

Documentation & Installation Media

The latest copy of the User Guide documentation can be found on our web site at:

http://www.theorem.com/Documentation

Each product has a specific link that provides user documentation in the form of PDF's and Tutorials.

The latest copy of Theorem software can be found via the link above and by searching for the specific product. See image below:

| CATIA 3DEXPERIENCE > 3D PDF | * |
|-----------------------------|---|
|-----------------------------|---|

#### Latest Release: Version V24.2

- Product Release Notes
- User Guide

#### Tutorials

- Installation and Configuration
- License Server Configuration
- Configuration Manager
- Using in Interactive Mode

Each product has a specific link to the Product Release Notes, which contains a link to the download location of the installation CD.

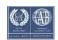

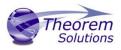

## Installation

The installation is run from the .msi file download provided. For full details of the installation process, visit <u>www.theorem.com/documentation</u>

## License Configuration

To run any product a valid license file is required. The Flex License Manager is run from the .msi file download provided. This can be accessed from the Product Release Notes. For full details of the installation process, visit <u>www.theorem.com/documentation</u>

#### Using the Product

To use the product, follow the documented steps found in this document or follow the online video tutorials which can be found from <u>www.theorem.com/documentation</u>

#### Running the Product

Once configured and licensed, the product is ready to be run.

There are 3 distinct ways of running the translator:

• Interactively from within 3DExperience

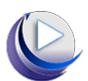

- The Interactive Interface provides a direct method of exporting from 3DExperience.
- In Batch via CATUtil DataExchangePLMBatch

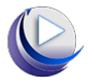

- The 3DExperience DataExchangePLMBatch Interface provides a direct method of invoking the translator. It can be used on an On Demand basis to translate single or multiple files.
- On the command Line
  - A command line method of invoking the translator is possible.

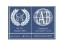

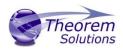

# Translating Interactively from within 3DExperience

Launching 3DExperience with Theorem Plug-ins

The 3DExperience to 3DPDF translator allows an opened 3DExperience part or assembly to be exported directly to 3DPDF.

In order to translate from within 3DExperience, the application must be started using a Theorem environment, so that the appropriate Theorem partner plug-ins are available. (See 3DExperience Environment files)

3DExperience can be started from a desktop shortcut created during installation.

Alternatively, it can be started via the script provided in the Translator installation located in:

#### <installation\_directory>\bin

The script name is:

#### start\_3DEXPERIENCE\_Theorem\_Multi-CAD\_3DPDF\_CATIAV6R<version>.cmd

(where <version> should be substituted for the version of 3DExperience that you have installed – e.g. 2020x, 2021x, 2022x):

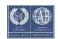

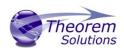

## Theorem Interactive Conversion Settings

The 3DExperience interface does not currently require the user to apply any specific settings for the translation. There are some general settings that should be checked if required (e.g. for PMI conversion.) These are accessed through Preferences>Legacy Preferences>General>Compatibility>External Native 3D Formats. There are also some options that can be applied within the Theorem setting. These are accessed through Preferences>Legacy Preferences> Infrastructure>Theorem:

#### 3DExperience 2018x

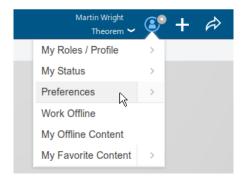

| Steve Bee<br>TheoremUK 🛩 | ۹ | Steve Bee          |
|--------------------------|---|--------------------|
| My Roles / Profile       | > | TheoremUK ~        |
| My Status                | > | < Preferences      |
| Preferences              | > | Legacy Preferences |
| Vork Offline             |   | Customize          |
| My Offline Content       |   | Standards          |
| My Favorite Content      | 5 | 2                  |

3DExperience 2019x onwards

This page is a standard Dassault Page that sets the preferred mode of conversion (in this case Exact), and also the general options "Convert coordinate systems" and "3D Annotation". Both of which are toggled on.

| Preferences ? ×                                                                                                    | ( |
|----------------------------------------------------------------------------------------------------|---|
| Preferences       V4/V6 SPACE       V4/V6 SPEC       3DXML       DSI       DXF2D       External Native 3D Formats       Gr          General       Display       File-based Design Import         Compatibility       Parameters and Measure       Immersive Virtuality       © Convect coordinates system         Parameters and Measure       Immersive Virtuality       © Convect coordinates system       Import         Infrastructure       Parameterization       © Convect coordinates system       Import         Product Structure Design       - Geometry quality enhancement:       Allow deformation         Infrastructure       O SoPlay       - Geometry quality enhancement:       Allow deformation         Maximum shape deformation:       5       x Resolution =       0.005mm         Maximum shape deformation:       5       x Resolution =       0.005mm         Maximum shape deformation:       5       x Resolution =       0.005mm         Maximum shape deformation:       5       x Resolution =       0.005mm         Maximum shape deformation:       5       x Resolution =       0.005mm         Maximum shape Infrastructure       3D Shape Infrastructure       0       0.005mm         Shape       Theorem       Theorem       Theorem       Theorem |   |
| OK Cance                                                                                                    |   |

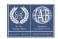

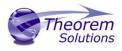

A dedicated tab under **'Infrastructure>Theorem'** allow the user access to Theorem Configurations for Publish 3D. From this Panel, the user can select a predefined configuration or create a new configuration. To create a new configuration, select the **'LaunchConfigurationManager'** command.

| Preferences                                         |                                                     | ?   | $\times$ |
|-----------------------------------------------------|-----------------------------------------------------|-----|----------|
| Preferences     General                             | Publish 3D                                          |     |          |
| Display<br>File-based Design Import                 | 3D PDF Configuration                                |     |          |
| Compatibility<br>Parameters and Measure             | Description                                         |     |          |
| Immersive Virtuality                                | Active Configurations<br>Default                    |     |          |
| Content Access                                      | Delaurt                                             |     |          |
| Infrastructure                                      |                                                     |     |          |
| - 🦂 Product Finder                                  |                                                     |     |          |
| System Finder<br>Manufacturing Finder<br>S2DPlay    | RefreshConfigurationList LaunchConfigurationManager |     |          |
| - 🔗 Simulation Finder                               | Password                                            |     |          |
| - Naterial Definition<br>- Sinder Infrastructure    |                                                     |     |          |
| 3D Shape Infrastructure     DELMIA Infrastructure   | Automatically Open PDF on creation                  |     |          |
| 3D Annotations Infrastru<br>Fastener Infrastructure |                                                     |     |          |
| Shape                                               | *                                                   |     |          |
|                                                     | ОК                                                  | Car | ncel     |

In the configuration manager window, select New. Rename as required.

| Theorem Solutions Config | uration Manager                              | – 🗆 X                |
|--------------------------|----------------------------------------------|----------------------|
| Exit<br>Home             | 022x -> 3DPDF Y                              | Clear Copy<br>ations |
| Configuration            | Description: Run the translator with default | options              |
| <default></default>      | 3DExperience Read Write 3D PDF General       |                      |
|                          | Option Name                                  | Value                |
|                          | Preferred Read Data Type                     | Exact                |
|                          | Read PMI                                     | $\checkmark$         |
|                          | Read Captures                                | $\checkmark$         |
|                          | Read FTA Reference Geometry                  |                      |
|                          | Read NOSHOW Entities                         |                      |
|                          | Disable Points                               |                      |
|                          | Disable Axis Systems                         |                      |
|                          | Disable Wireframe                            |                      |
|                          | Disable Surfaces                             |                      |
|                          | Disable Solids                               |                      |
|                          | Read As Torus                                |                      |

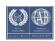

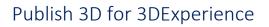

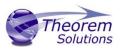

| Theorem Solutions Cor | figuration Manager                  |              | _ | ×   |
|-----------------------|-------------------------------------|--------------|---|-----|
| Exit                  | R2022x -> 3DPDF Y Help New Delete   | Clear Copy   |   |     |
| Configuration         | Description:                        |              |   |     |
| <default></default>   | 3DExperience Read Write 3D PDF Gene | ral          |   |     |
| New Option 1          | Option Name                         | Value        |   |     |
|                       | Preferred Read Data Type            | Exact        |   | ~ ^ |
|                       | Read PMI                            | ✓            |   |     |
|                       | Read Captures                       | $\checkmark$ |   |     |
|                       | Read FTA Reference Geometry         |              |   |     |
|                       | Read NOSHOW Entities                |              |   |     |
|                       | Disable Points                      |              |   |     |
|                       | Disable Axis Systems                |              |   |     |
|                       | Disable Wireframe                   |              |   |     |
|                       | Disable Surfaces                    |              |   |     |
|                       | Disable Solids                      |              |   |     |
|                       | Read As Torus                       |              |   |     |
|                       |                                     |              |   | ~   |

Any new configurations created will be displayed in the Active Configurations list once it has been refreshed. To do this select **'RefreshConfigurationList'** 

| Preferences                                                                                                    | ? ×         |
|----------------------------------------------------------------------------------------------------|-------------|
| Preferences Preferences General Display File-based Design Import Compatibility Parameters and Measure Parameters and Measure Context Access Natural Shape Infrastructure Product Structure Design Product Finder | ? ×         |
|                                                                                                    | tionManager |
| 3D Annotations Infrastru<br>Fastener Infrastructure<br>Shape                                                                                                    | OK Cancel   |

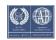

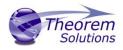

An option for using a password to open the document and for automatically opening the PDF upon creation are also available to toggle on within this tab.

| Preferences                                                                                                    | ?  | ×     |
|----------------------------------------------------------------------------------------------------|----|-------|
| Preferences     Publish 3D       General     3D PDF Configuration       Display     Description       Compatibility     Description       Parameters and Measure     Active Configurations       Immersive Virtuality     Active Configurations                                                                                                    | ?  | ×     |
| Content Access     New Option 1       Infrastructure     Infrastructure Design       Product Structure Design     Product Finder       System Finder     RefreshConfigurationList       LaunchConfigurationManager                                                                                                    |    |       |
| Image: Simulation Finder     Image: Password     Image: Simulation Finder     Image: Simulation Finder <td></td> <td></td> |    |       |
|                                                                                                    | Ca | incel |

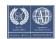

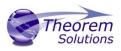

## Configuration Manager

Publish 3D allows the information that is read from the source system and written to the target system to be tailored via a set of user specified options. Commonly used options are supported via the Configuration Manager, with Advanced Arguments being described within this document for use in the Configuration Manager or via the Command Line invocation.

Within the Configuration Manager, the options that are available to use are grouped into the following 3 areas when translating data from 3DExperience to 3DPDF.

- 3DExperience Read Those options that affect how data is read from 3DExperience.
- Write 3D PDF Those options that affect how data is written to 3DPDF
- General Those options that are common to ALL publishing activities regardless of source data. Advanced arguments are added in this tab.

#### **3DExperience Read**

| Theorem Solutions Configu                                           | uration Manager                        | _                 | × |
|---------------------------------------------------------------------|----------------------------------------|-------------------|---|
| Exit<br>Home<br>CADverter Translator<br>3DEXPERIENCE R20<br>Selecte | 22x -> 3DPDF Y                         | lear Copy<br>ions |   |
| Configuration                                                       | Description:                           |                   |   |
| <default></default>                                                 | 3DExperience Read Write 3D PDF General |                   |   |
| New Option 1                                                        | Option Name                            | Value             |   |
|                                                                     | Preferred Read Data Type               | Exact             | ~ |
|                                                                     | Read PMI                               | $\checkmark$      |   |
|                                                                     | Read Captures                          | $\checkmark$      |   |
|                                                                     | Read FTA Reference Geometry            |                   |   |
|                                                                     | Read NOSHOW Entities                   |                   |   |
|                                                                     | Disable Points                         |                   |   |
|                                                                     | Disable Axis Systems                   |                   |   |
|                                                                     | Disable Wireframe                      |                   |   |
|                                                                     | Disable Surfaces                       |                   |   |
|                                                                     | Disable Solids                         |                   |   |
|                                                                     | Read As Torus                          |                   |   |
|                                                                     | Read As Cylinder                       |                   |   |
|                                                                     | Read As Cone                           |                   |   |
|                                                                     | Read As Conics                         |                   |   |
|                                                                     | Export Body Names                      |                   |   |
|                                                                     |                                        |                   |   |

Each of the options displayed in the image above are described below:

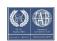

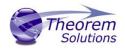

# Publish 3D for 3DExperience

| Option                         | Description                                                                                                    |
|--------------------------------|----------------------------------------------------------------------------------------------------|
| Preferred Read Data type       | <ul> <li>The setting options are EXACT (default) or TESSELATED</li> <li>Command Line Syntax:</li> <li>read_tess</li> </ul>                                                                                                    |
| Read PMI                       | <ul> <li>Enables PMI data read (Default is ON).</li> <li>Command Line Syntax: <ul> <li>read_pmi – default</li> <li>dont_read_pmi – to turn off</li> </ul> </li> <li>Note! When 'read_pmi' is enabled it also enables the 'fill_pmi_arrows', 'fill_pmi_text' and 'pmi_filled_text' options. These can be overridden by setting the Advanced arguments: 'dont_fill_pmi_arrows' and/or 'dont_fill_pmi_text'</li> </ul> |
| Read Captures                  | A secondary argument to ' <i>Read PMI</i> ' and allows control over<br>whether captures are read as part of the process. Default is<br>ON when ' <i>Read PMI</i> ' is marked as ON. Captures can ONLY be<br>read when ' <i>Read PMI</i> ' is ON.<br>Command Line Syntax:<br>• read_captures - default<br>• don't_read_captures - to turn off                                                                        |
| Read FTA Reference<br>Geometry | <ul> <li>Enables reading of FTA Reference Geometry (Default is Off).</li> <li>FTA Reference Geometry can ONLY be read when <i>'Read PMI'</i> is ON.</li> <li>Command Line Syntax: <ul> <li>read_geometry – to turn on</li> </ul> </li> </ul>                                                                                                    |
| Read NOSHOW Entities           | <ul> <li>Read any entities that are in NOSHOW. Default is not to read</li> <li>NOSHOW entities</li> <li>Command Line Syntax:</li> <li>noshow</li> </ul>                                                                                                    |
| Disable Points                 | Switches off Point processing<br>Command Line Syntax:<br>• disable_points                                                                                                    |
| Disable Axis Systems           | Switches off Axis System processing<br>Command Line Syntax:<br>• disable_axes                                                                                                    |

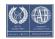

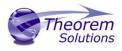

| Disable Wireframe | <ul><li>Switches off Wireframe processing</li><li>Command Line Syntax:</li><li>disable_wireframe</li></ul>                                        |
|-------------------|----------------------------------------------------------------------------------------------------|
| Disable Surfaces  | Switches off Surface processing<br>Command Line Syntax:<br>• disable_surfaces                                                                     |
| Disable Solids    | Switches off Solids processing<br>Command Line Syntax:<br>• disable_solids                                                                        |
| Read As Torus     | <ul> <li>Read Toroidal surfaces in analytical form (default is NURBS)</li> <li>Command Line Syntax:</li> <li>read_torus</li> </ul>                |
| Read As Cylinder  | <ul> <li>Read Cylindrical surfaces in analytical form (default is NURBS)</li> <li>Command Line Syntax:</li> <li>read_cylinder</li> </ul>          |
| Read As Cone      | Read Cone surfaces in analytical form (default is NURBS)<br>Command Line Syntax:<br>• read_cone                                                   |
| Read As Conics    | <ul> <li>Read surfaces generated from a Conic in analytical form (default is NURBS)</li> <li>Command Line Syntax:</li> <li>read_conics</li> </ul> |
| Export Body Names | <ul> <li>Maintains body names for parts that consist of multiple bodies.</li> <li>Command Line Syntax:</li> <li>body_names</li> </ul>             |

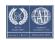

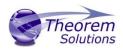

#### Write 3D PDF

| Exit                                 | CADverter Transl<br>3DEXPERIENCE | ator:<br>R2022x -> 3DPDF Y<br>Help New Delete | Clear Copy          |     |
|--------------------------------------|----------------------------------|-----------------------------------------------|---------------------|-----|
| Home                                 | Se                               | lected Translator Config                      | urations            |     |
| Configur                             | ation                            | Description:                                  |                     |     |
| <default><br/>New Option 1</default> |                                  | 3DExperience Read Write 3D PDF Gene           | ral                 |     |
|                                      |                                  | Option Name                                   | Value               |     |
|                                      |                                  | Write Mode                                    | Use a Template      | ``` |
|                                      |                                  | Template Selection                            | defaultManifest.xml |     |
|                                      |                                  | Create HTML5                                  |                     |     |
|                                      |                                  | File Attachment Selection                     |                     |     |
|                                      |                                  | Attach All Files in Directory                 |                     |     |
|                                      |                                  | Document Access Password                      |                     |     |
|                                      |                                  | Document Edit Password                        |                     |     |
|                                      |                                  | 3D View Activation                            | Automatic           |     |
|                                      |                                  | Add Standard Views                            |                     |     |
|                                      |                                  | Disable Views                                 |                     |     |
|                                      |                                  | Disable View Sections                         |                     |     |
|                                      |                                  | Show Cutting Plane                            |                     |     |
|                                      |                                  | Render Mode                                   | Solid               |     |
|                                      |                                  | Light Mode                                    | CAD Optimised       |     |
|                                      |                                  | -<br>Hide Toolbar                             |                     |     |
|                                      |                                  | Hide Model Tree                               |                     |     |
|                                      |                                  | Disable Wireframe                             |                     |     |
|                                      |                                  | Detail Level                                  | Auto                |     |
|                                      |                                  | Document Title                                |                     |     |
|                                      |                                  | Document Author                               |                     |     |
|                                      |                                  | Document Subject                              |                     |     |
|                                      |                                  | Property Mapping File                         |                     | [   |

Each of the options displayed in the image above are described below:

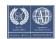

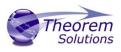

| Option             | Description                                                                                                    |  |
|--------------------|----------------------------------------------------------------------------------------------------|--|
| Write Mode         | <ul> <li>Contains two options:</li> <li>Use a Template – Allows data to be published to a given template Command Line Syntax: <ul> <li>Publish <xml file="" manifest=""></xml></li> </ul> </li> <li>No Template – No template will be used during publishing. If this option is selected, 'Template Selection' is excluded as an option. <ul> <li>Command Line Syntax:</li> <li>Publish off</li> </ul> </li> </ul>                                                                                                    |  |
| Template Selection | <ul> <li>Select which templates Publish 3D will use to create the output 3D PDF, if Write Mode is set to Use a Template (Default = defaultManifest.xml)</li> <li>Command Line Syntax: <ul> <li>This is a secondary argument to the publish command. The argument can be a single xml manifest file or a text file containing a list of manifest files</li> </ul> </li> </ul>                                                                                                    |  |
| Attachments        | This option allows files to be attached to the output PDF file together<br>with a brief description of the selected files. (Default is for no files to be<br>attached)<br>Command Line Syntax:<br>• Attach_file <attachment list=""> Where Attachment_List is a list of<br/>full path names to file followed by an optional description line:<br/>For example:<br/>C:\TEMP\my_image.jpg<br/>This is a jpg Image<br/>C:\TEMP\report.txt<br/>Report Document<br/>C:\TEMP\report.pdf<br/>This PDF has a description<br/>Note in this example the 'Related.pdf' attached file doesn't have the<br/>optional comment.<br/>The file path may contain environment variables which will be resolved.<br/>e.g. %TEMP%/myFile.pdf</attachment> |  |

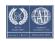

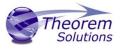

| Document Access<br>Password | <ul> <li>Contains two options selectable via a checkbox: <ul> <li>No Password – Specifies that no password will be used to encrypt the PDF Document (Default). If this option is selected Password is excluded as an option.</li> <li>Command Line Syntax: <ul> <li>No entry required</li> </ul> </li> <li>Use Password – Allow a password to be specified to encrypt the PDF document. If specified, the user will be prompted for the password to open the resultant PDF files.</li> <li>Command Line Syntax: <ul> <li>password <password< li=""> </password<></li></ul> </li> </ul></li></ul> |
|-----------------------------|----------------------------------------------------------------------------------------------------|
| Document Edit<br>Password   | <ul> <li>Contains two options selectable via a checkbox:         <ul> <li>No Password – Specifies that no password will be used to controls edits to the PDF Document (<i>Default</i>). If this option is selected Password is excluded as an option. Command Line Syntax:                 <ul> <li>No entry required</li> </ul> </li> <li>Use Password – Allow a password to be specified to controls edits to the DPF Document</li> </ul> </li> </ul>                                                                                                    |
|                             | edits to the PDF Document.<br>Command Line Syntax:<br>• permission_password <password></password>                                                                                                    |
| 3D View Activation          | Controls when the 3D view is activated in the PDF document. Has 3<br>options:<br>- Automatic – Activates when the page is opened. (Default)<br>Command Line Syntax:<br>• Activate_mode PAGE_OPEN<br>- On Selection – Activates when the user clicks on the model.<br>Command Line Syntax:<br>• Activate_mode CLICK (default via the<br>command line)<br>- Page Visible – Activates when the page becomes visible to the<br>user<br>Command Line Syntax:<br>• Activate_mode PAGE_VISIBLE                                                                                                    |

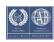

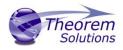

| Add Standard Views       | <ul> <li>Add isometric views to the data being written to PDF (<i>Default is off</i>)</li> <li>Command Line Syntax: <ul> <li>add_standard_views</li> </ul> </li> </ul>                                                                                                    |
|--------------------------|----------------------------------------------------------------------------------------------------|
| Disable Views            | <ul> <li>Switch off any Captures/Views from being written into the PDF. (Default is off)</li> <li>Command Line Syntax: <ul> <li>no_views</li> </ul> </li> </ul>                                                                                                    |
| Disable View<br>Sections | <ul> <li>Switch off any sections within the Captures/Views from being written into the PDF. (Default is off)</li> <li>Command Line Syntax: <ul> <li>no_sections</li> </ul> </li> </ul>                                                                                                   |
| Show Cutting Plane       | <ul> <li>Enable cut plane visualization. (Default is off)</li> <li>Command Line Syntax:</li> <li>cutplane_on</li> </ul>                                                                                                    |
| Render Mode              | Controls which Rendering Mode to use for the model. Options are:<br>Solid ( <i>Default</i> )<br>Transparent<br>Wireframe<br>Illustrated<br>Outline<br>Shaded<br>Command Line Syntax:<br><i>Render_mode <mode></mode></i><br>Where <i><mode></mode></i> is set to one of the above values |

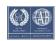

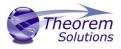

| Light Mode        | Controls which Light Mode to use. Options are:                                                                                                    |
|-------------------|----------------------------------------------------------------------------------------------------|
|                   | <ul> <li>Default</li> <li>Off</li> <li>Day</li> <li>Bright</li> <li>Prim</li> <li>Night</li> <li>Blue</li> <li>Red</li> <li>Cube</li> <li>Head</li> </ul>                                                  |
|                   | <ul> <li>light_mode <mode></mode></li> </ul>                                                                                                    |
|                   | Where < <i>mode</i> > is set to one of the above values. Note – no command is required for the default value.                                                                                              |
| Hide Toolbar      | <ul> <li>Hide the 3D Toolbar in the resultant document. This can be re-enabled in Adobe if required. (<i>Default is off</i>)</li> <li>Command Line Syntax: <ul> <li>hide_toolbar</li> </ul> </li> </ul>    |
| Hide Model Tree   | <ul> <li>Hide the Model Tree in the resultant document. This can be re-enabled in Adobe if required. (<i>Default is off</i>)</li> <li>Command Line Syntax: <ul> <li>hide_model_tree</li> </ul> </li> </ul> |
| Disable Wireframe | Disable Wireframe Processing (Default is to Enable Wireframe<br>processing)<br>Command Line Syntax:<br>• process_wf off                                                                                    |

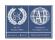

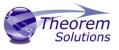

| Detail Level          | The Detail Level option can be used to set the render quality of the resultant 3D PDF output. A number of discrete values are made available via the configuration manager. They correspond to a relative chordal deviation (% of the diagonal length across the model bounding box) or absolute chordal deviation, whichever is the smaller. The following options are available:                           |  |
|-----------------------|----------------------------------------------------------------------------------------------------|--|
|                       | <ul> <li>Auto (Corresponds approximately to High)</li> <li>Very High (relative = 0.0001%, absolute = 0.001mm)</li> <li>High (relative = 0.001%, absolute = 0.01mm)</li> <li>Medium (relative = 0.01%, absolute = 0.1mm)</li> <li>Low (relative = 0.1%, absolute = 1mm)</li> <li>Very Low (relative = 0.5%, absolute = 5mm)</li> </ul> For very large (detailed) parts the use of the options Low or Very Low |  |
|                       | <pre>can significantly reduce the size of the output PDF file and the time taken to produce it, at the cost of quality. A setting of Medium is seen as a good compromise, between quality and size. This value is the default value. Command Line Syntax:</pre>                                                                                                    |  |
| Document Title        | Set the Document Properties 'title' field.<br>Command Line Syntax:<br>• doc_description_title <"text"><br>the text should be quoted                                                                                                    |  |
| Document Author       | Set the Document Properties 'author' field<br>Command Line Syntax:<br>• doc_description_author <"text"><br>the text should be quoted                                                                                                    |  |
| Document Subject      | Set the Document Properties 'subject' field<br>Command Line Syntax:<br>• doc_description_subject <"text"><br>the text should be quoted                                                                                                    |  |
| Property Mapping file | Map CAD properties using a mapping file<br>Command Line Syntax:<br>• cad_prop_map_file <file></file>                                                                                                    |  |

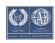

# Publish 3D for 3DExperience

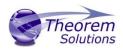

#### General

| Theorem Solutions Configuration Manager – 🗆 X                |                                                                               |                     |
|--------------------------------------------------------------|-------------------------------------------------------------------------------|---------------------|
| Exit CADverter Translator<br>3DEXPERIENCE R2C<br>Home Select | 22x -> 3DPDF Y                                                                | Clear Copy<br>tions |
| Configuration<br><default></default>                         | Description:           3DExperience Read         Write 3D PDF         General | ]                   |
| New Option 1                                                 | Option Name                                                                   | Value               |
|                                                              | Mass Properties<br>Advanced                                                   |                     |
|                                                              |                                                                               |                     |
|                                                              |                                                                               |                     |
|                                                              |                                                                               |                     |
|                                                              |                                                                               |                     |
|                                                              |                                                                               |                     |
|                                                              |                                                                               |                     |
|                                                              |                                                                               |                     |

Each of the options displayed in the image above are described below:

| Option          | Description                                                                                                    |
|-----------------|----------------------------------------------------------------------------------------------------|
| Mass Properties | <ul> <li>Allows mass property information to be read</li> <li>Command line syntax:</li> <li><i>mprops</i></li> </ul>          |
| Advanced        | Allows any of the advanced arguments documented to be<br>added to the configuration manager and applied during<br>translation |

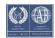

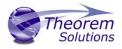

# Advanced Arguments

3DExperience Advanced Arguments

| Argument             | Description                                   |
|----------------------|-----------------------------------------------|
| dont_fill_pmi_arrows | Disables the read of filled arrow information |
| dont_fill_pmi_text   | Disables the read of filled text information  |

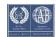

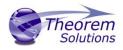

## 3DPDF Advanced Arguments

| Argument                            | Description                                                                                                    |
|-------------------------------------|----------------------------------------------------------------------------------------------------|
| use_part_names <on off=""></on>     | When 'on' the 3DGeom node names are replaced by the TAG name from the detail (part name). Default is off.                                                                                                    |
| progress_file <filename></filename> | Specify the log file for this process.                                                                                                    |
| info                                | Add 'info' messages to the log file.                                                                                                    |
| no_inst_colours                     | Switch off the writing of instance colours.                                                                                                    |
| no_colours                          | Switch off the writing of any colours.                                                                                                    |
| no_attrs                            | Switch off the writing of attributes into the PDF.                                                                                                    |
| no_pmi_edge_associations            | Disables edge highlighting                                                                                                    |
| no_poster                           | By default, a 2D poster is generated from the 3D model which<br>can be very time consuming for a complex model. This option<br>disables that process and uses a default JPG called<br><b>TS_INST\\data\saveas_3dpdf_images\no_poster.jpg.</b> The user<br>could replace this JPG file with their own if desired.          |
| background_RGB <r b="" g=""></r>    | Where r g b are values 1 to 255, this controls the background colour of the 3D display, which now defaults to pale grey (204,204,204).                                                                                                    |
| pmi_RGB <r b="" g=""></r>           | Where r g b are values 1 to 255, this controls the override PMI colour. By default, PMI is displayed in the same colour as the source CAD system. When a colour is not read the default will be black. This option allows the PMI colour to be fixed to any colour, clearly this is a single override colour for all PMI. |
| wireframe_RGB <r b="" g=""></r>     | Where r g b are values 1 to 255, this controls the override PMI colour. By default, wireframe is displayed in the same colour(s) as the source CAD system. This option allows the wireframe colour to be fixed to any colour, clearly this is a single override colour for all PMI.                                       |

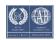

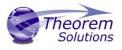

| pmi_flat_to_screen<br><on all="" off=""></on> | This option enables the processing of flat to screen PMI data, the<br>default is off. Please note fonts are not currently supported.<br>'on' allows for FLAT TO TEXT types to be processed<br>'all' allows all FLAT TO SCREEN types to be process, however only<br>the text and NOT the frames are processed                                                                                                    |
|-----------------------------------------------|----------------------------------------------------------------------------------------------------|
| process_wf <value></value>                    | Where value = tess_low, tess_med, tess_high, nurb or off                                                                                                    |
|                                               | When this option is selected the wireframe entities are written as<br>lines/conic/nurbs. This results in a wire node for each entity<br>contained under the Wireframe node in the model tree, there<br>could be many wire nodes in a complex model.<br>If any of the settings prefixed tess are used, these options<br>convert wireframe into a number of sampled points on the curve<br>and writes wireframe as a Poly Line, this allows many wires to be<br>combined however a Poly Line can only be a single colour, so<br>wireframe of the same colour will be grouped into a Poly Wire,<br>which will be a wire node contained under the Wireframe node<br>in the model tree. There will be a wire node for each colour,<br>when multi colours exist. |
|                                               | contained in the Wireframe node.                                                                                                    |
| attr_filter_file <filter file=""></filter>    | This is a method to define which attributes are masked or included during translation.<br>By default, there is an attribute filter file installed at: <b>%TS_INST%\ data\publish_3dpdf\attrFilters\</b>                                                                                                    |
|                                               | defaultAttrFilter.txt                                                                                                    |
|                                               | This command line option allows this file to be overridden, such that the named file is used instead of the default.                                                                                                    |
|                                               | The file format (in blue) is best explained by means of examples:                                                                                                    |
|                                               | MPARTNAME,,0,,,,(Delete MPARTNAME attribute )FILENAME,FILE (name),1,,,,(Rename 'FILENAME' to 'FILE (name) )FILESIZE,,3,big,,(Default (always) FILESIZE value to big )*END,,0,,,,(Delete all attributes that end with 'END')Theorem*,,0,,,(Delete all attributes that start with<br>'Theorem')                                                                                                    |

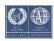

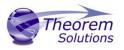

| dump_attr_file <file></file>                                | This is a utility which can be used to generate a text file with the Key/Value pairs from the <b>GCO DESIGN, DITTO</b> and <b>DETAIL</b> entities, this can be used in the 'design' of templates.                                                                                                    |
|-------------------------------------------------------------|----------------------------------------------------------------------------------------------------|
| hide_empty_node                                             | When assembly nodes contain no geometry, (could be due to missing part files) this option results in the model tree with 'un-<br>ticked' nodes where no geometry was read. Where the <b>3DGeom</b> node would be, there will be a <b>NoGeom</b> node instead.<br><b>Please node in order to activate this behaviour it was necessary to add a point at 0,0,0 which is contained by the NoGeom node.</b>                |
| compress_tess <value></value>                               | Where value = v_low, low,med, high ,v_high, off<br>These options can be used to control the tessellation setting,<br>using the values 10, 25, 50, 75, 90. These compression settings<br>apply ONLY to PRC/U3D output files.                                                                                                    |
| add_standard_views_1st                                      | Force views to be first angle projection regardless of source data                                                                                                    |
| add_standard_views_3rd                                      | Force views to be third angle projection regardless of source data                                                                                                    |
| attach_files_in_dir <dir></dir>                             | Attach <b>ALL</b> files found in a specified directory                                                                                                    |
| add_meta_data <default or<br=""><file>&gt;</file></default> | Option to append the attributes in PDF with useful data, like part<br>count, which can be consumed by the templates.<br><default> - just add part count<br/><file> - add the part count and process the file, such that 3 lines<br/>are processed<br/>part_name // matches the detail (part name)<br/>attr_name // name of attribute to be added<br/>attr_value // value of the attribute to be added</file></default> |
| move_subassy_pmi<br><on all="" off=""></on>                 | Move the sub assy PMI to top level.<br>"all" will reposition all PMI into global space which can be used<br>for true assemblies                                                                                                    |

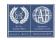

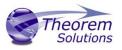

| copy_part_attrs <on off=""></on> | Attributes on parts can be copied on to instance nodes with this option (default is off). (The user can enable dump_attr_file <file> option to confirm what attributes are available on part/instances, to check the effect of this option)</file>                                                                                                    |
|----------------------------------|----------------------------------------------------------------------------------------------------|
| cutplane_capping_off             | Disable section capping (Default is on)                                                                                                    |
| cutplane_RGB <r b="" g=""></r>   | When section cutting planes are enabled, the cutting plane colour can be controlled by r g b values in the range of 1 to 255                                                                                                    |
| cutplane_opacity <val></val>     | When section cutting planes are enabled, the cutting plane opacity can be specified by setting 'val' between 0.0 and 1.0                                                                                                    |
| cutplane_intersections           | Section cutting intersections can be enabled via this option.<br>(Default is off)                                                                                                    |
| cutplaneIS_RGB <r b="" g=""></r> | When section cutting plane intersections are enabled, the cutting plane intersection colour can be controlled by r g b values in the range of 1 to 255                                                                                                    |
| enable_brep                      | By default, BREP data is omitted when the PDF file is generated<br>so this option allows for such data to be retained.<br>Do not use this option when the generation of BREP data in PDF<br>is forbidden for legal or commercial reasons.                                                                                                    |
| fixup                            | There are occasions when the source data presented for<br>publishing to the 3D PDF is invalid. In these circumstances, a<br>validation of the data is carried out by the translator and the user<br>is advised, via a message on the screen to re-run the translator,<br>specifying the <i>'fixup'</i> command line option. Specifying this option<br>will allow the translation to complete, omitting any faces that are<br>not topologically correct. |
| fix_inst_names <on off=""></on>  | By default, this option is on. It will detect instances with no<br>names and apply the part name to those instances. This<br>accommodates cases where instance names are not available in<br>the source data.                                                                                                    |
| launch_adobe_viewer              | This option will automatically display the resulting PDF file in an Adobe Reader. The environment variable <b>TS_CMD_PATH_AND_EXE</b> can be used to specify the Adobe application if it isn't found in a default location.                                                                                                    |

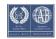

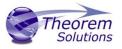

| group_solids                                   | This can be useful when data is created with many open solids (1 per face). This can result in many 100's or even 1000's of solids which causes the 3D PDF file to have a massive entity tree, to be slower and larger than necessary, and with a Bounding Box for each face.<br>Setting this option groups the solids into logical entities.                                                                                                    |
|------------------------------------------------|----------------------------------------------------------------------------------------------------|
| dont_group_solids                              | Some systems will group solids by default, so this option allows that setting to be disabled.                                                                                                    |
| invisible <i>&lt;</i> on or off>               | Wireframe entities that are marked as invisible are by default <b>NOT</b> processed. This option allows them to be processed.                                                                                                    |
| pmi_assoc_limit <off or<br="">number&gt;</off> | This option is used to limit the number of PMI to Geometry<br>associations that exist for any single PMI node. The default value<br>being 500.<br>It has been found that in rare cases many 1000's of associations<br>exist and this has a significant effect on the translation time. If<br>the limit is exceeded the log file reports the PMI entities names<br>and reports an error, allowing the user to modify the limit, or<br>review the PMI's validity. |
| part_level_views                               | Enable the processing of Part Level Views within an assembly.<br>(Off by default)                                                                                                    |
| part_level_pmi                                 | Enable the processing of PMI on parts within an assembly. (Off by default)                                                                                                    |
| set_perm <text option=""></text>               | Set the permissions for the PDF file, the options being " <b>PRINT</b> " or " <b>LOCK</b> ", if no options are set then the create PDF file is fully open.<br>The " <b>PRINT</b> " setting allows the file <b>ONLY</b> to be printed.<br>The " <b>LOCK</b> " setting ensures the document cannot be modified.<br>(Be aware that with Adobe Writer it is possible to override any permission setting).                                                           |

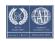

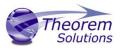

| set_perm_mask <int value=""></int> | This allows the full control of all the permission settings when creating a PDF file, the in values need to be logically ORed together so 0x2 and 0x1 become 3. values are 0xHex (decimal)                                                                                                    |
|------------------------------------|----------------------------------------------------------------------------------------------------|
|                                    | 0x01 (1) - <b>DocumentPermOpen</b> The user can open and decrypt the document.                                                                                                    |
|                                    | 0x02 (2) - <b>DocumentPermSecure</b> The user can change the document's security settings.                                                                                                    |
|                                    | 0x04 (4) - <b>DocumentPermPrint</b> The user can print the document.<br>Page Setup access is unaffected by this permission, since that<br>affects Acrobat's preferences - not the document's. In the<br>Document Security dialog, this corresponds to the Printing entry.                                           |
|                                    | 0x08 (8) - <b>DocumentPermEdit</b> The user can edit the document<br>more than adding or modifying text notes (see also<br>DocumentPermEditNotes). In the Document Security dialog, this<br>corresponds to the Changing the Document entry.                                                                         |
|                                    | 0x10 (16) - <b>DocumentPermCopy</b> The user can copy information<br>from the document to the clipboard. In the document<br>restrictions, this corresponds to the Content Copying or<br>Extraction entry.                                                                                                    |
|                                    | 0x20 (32) - <b>DocumentPermEditNotes</b> The user can add, modify,<br>and delete text notes (see also DocumentPermEdit). In the<br>document restrictions, this corresponds to the Authoring<br>Comments and Form Fields entry.                                                                                      |
|                                    | 0x40 (64) - <b>DocumentPermSaveAs</b> The user can perform a Save<br>As If both DocumentPermEdit and DocumentPermEditNotes<br>are disallowed, Save will be disabled but 'Save As' will be<br>enabled. The 'Save As' menu item is not necessarily disabled<br>even if the user is not permitted to perform a Save As |
|                                    | 0x100 (256) - <b>DocumentPermFillandSign</b> Overrides other<br>DocumentPerm bits. It allows the user to fill in or sign existing<br>form or signature fields.                                                                                                    |
|                                    | 0x200 (512) - <b>DocumentPermAccessible</b> Overrides<br>DocumentPermCopy to enable the Accessibility API. If a<br>document is saved in Rev2 format (Acrobat 4.0 compatible), only<br>the DocumentPermCopy bit is checked to determine the<br>Accessibility API state.                                              |
|                                    | 0x400 (1024) - <b>DocumentPermDocAssembly</b> Overrides various<br>DocumentPermEdit bits and allows the following operations:                                                                                                    |

page insert/delete/rotate and create bookmark and thumbnail.

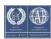

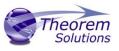

|                              | 0x800 (2048) - <b>DocumentPermHighPrint</b> This bit is a supplement<br>to DocumentPermPrint. If it is clear (disabled) only low quality<br>printing (Print As Image) is allowed. On UNIX platforms where<br>Print As Image doesn't exist, printing is disabled.<br>0x8000 (32768) - <b>DocumentPermOwner</b> The user is permitted to |
|------------------------------|----------------------------------------------------------------------------------------------------|
|                              | perform all operations, regardless of the permissions specified by<br>the document. Unless this permission is set, the document's<br>permissions will be reset to those in the document after a full<br>save.                                                                                                    |
|                              | 0x10000 (65536) - <b>DocumentPermFormSubmit</b> This should be<br>set if the user can submit forms outside of the browser. This bit is<br>a supplement to DocumentPermFillandSign.                                                                                                    |
|                              | 0x20000 (131072) - <b>DocumentPermFormSpawnTempl</b> This<br>should be set if the user can spawn template pages. This bit will<br>allow page template spawning even if DocumentPermEdit and<br>DocumentPermEditNotes are clear.                                                                                                    |
|                              | OxFFFFFFF - All permissions.                                                                                                    |
| expand_part                  | This option creates a pseudo assembly structure below a part,<br>such that each solid is modelled by a separate node. The default<br>is to combine all solids that belong to the same part.                                                                                                    |
|                              | Using this option can be useful when control over part with<br>multiple solids is required, e.g. view/hide separate solids,<br>however it should be noted that this option may compromise<br>other functionality, such a PMI association.                                                                                              |
| zoom_views_x <value></value> | This option will magnify the view by the value provided, this is defaulted to 2.0 for all CAD systems.                                                                                                    |
|                              | Values < 1.0 zoom out.<br>Values > 1.0 zoom in.                                                                                                    |
|                              | The purpose of this option is to expose an adjustment factor that<br>a given CAD system might need to best fit the VIEWS in the PDF,<br>this may be affected by the aspect ratio of the page<br>size/template used in PDF write.                                                                                                    |
|                              | Every effort has been made to set a good value by default.                                                                                                    |
| optimize_save off            | By default, the PDF will be automatically optimized to make<br>the file smaller. This disables the optimization feature.                                                                                                    |

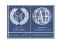

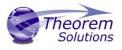

| image_dir <directory></directory>                   | Import images into a template from a directory.                                                                                                    |
|-----------------------------------------------------|----------------------------------------------------------------------------------------------------|
| axis_systems<br><on>/<size in="" mm=""></size></on> | Enables the output of axis systems to the PDF. Default is 25mm                                                                                                    |
| ts_cfile <text file=""></text>                      | This option allows command line arguments to be placed in a text<br>file, with one command or option line per line, for example:<br>read_pmi<br>dont_fill_pmi_text<br>disable_points<br>pmi_RGB<br>255<br>1<br>1<br>wireframe_RGB<br>255<br>1<br>1<br>1<br>Please note! that the progress_file <file> option cannot be added<br/>into the text file because the progress file is opened before the<br/>command file is read.</file> |
| attach_2D_views <on or<br="">WxH&gt;</on>           | It is possible to automatically generate JPG images for each view<br>and attach them to the output PDF file. This is off by default. If it<br>is enabled, then the options are:<br><b>on</b> - this generated a JPG based upon a WxH of 1600x1200.<br><b>WxH</b> - allows the image size to be defined e.g. 1200x1800.<br><b>The view name is prefixed with the input PDF file name to name<br/>the image files</b>                 |
| attach_2D_views_name_only<br><on or="" wxh=""></on> | It is possible to automatically generate JPG images for each view<br>and attach them to the output PDF file. This is off by default. If it<br>is enabled, then the options are:<br><b>on</b> - this generated a JPG based upon a WxH of 1600x1200.<br><b>WxH</b> - allows the image size to be defined e.g. 1200x1800.<br><b>ONLY the view name is used when creating the image files</b>                                           |

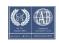

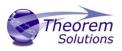

## Templates

Publishing to a Specific List of Templates – via the Configuration Manager

It is possible to publish to an individual or multiple templates via one translation run using the Configuration Manager. To do this create a new configuration as described earlier or use an existing configuration if one has been created previously. Having a user generated configuration will enable the user to change any Publish 3D argument including the template selection. By default, the template selected is defaultManifest.

To change the template, select the *'Write 3D PDF'* tab to display the Write Mode and Template Selection options. Ensure that *'Use a Template'* is selected, then select the Icon next to the Template Selection field.

| Theo                       | Theorem Solutions Configuration Manager — 🗆 🗙 |                    |           |       |         |         |               |    |   |   |   |
|----------------------------|-----------------------------------------------|--------------------|-----------|-------|---------|---------|---------------|----|---|---|---|
| Exit                       |                                               |                    |           |       | Сору    |         |               |    |   |   |   |
| Home                       | Selecte                                       | d Translator       |           |       | Configu | rations |               |    |   |   |   |
| Configuration Description: |                                               |                    |           |       |         |         |               |    |   |   |   |
| <default></default>        |                                               | 3DExperience Read  | d Write 3 | D PDF | General | I       |               |    |   |   |   |
| New Optic                  | on 1                                          | Option Name        |           |       | -       | Value   |               | _  |   |   |   |
|                            |                                               | Write Mode         |           |       |         | Use a   | a Template    |    | _ | ~ | ^ |
|                            |                                               | Template Selection | n         |       |         | defau   | ltManifest.xm | nl |   |   |   |

In the Template selection manager window select the directory and select the template XML file to add it to the list.

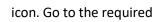

| Template Selection Manager                        |                                 | _       |         | ×        |
|---------------------------------------------------|---------------------------------|---------|---------|----------|
| Template List File: C:\Users\stephen.clews\AppDat | ta\Roaming\theorem\configure\te | mplates | _30.txt | 1        |
| Template Name                                     | Description                     |         |         |          |
| C:\Program Files\Theorem\25.3_3DExperience_3      | Example Blank Template          |         |         | $\times$ |
|                                                   |                                 |         |         |          |
|                                                   |                                 |         |         |          |
|                                                   |                                 |         |         |          |
|                                                   | 🖌 Apply                         |         | Cance   | el       |

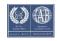

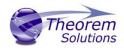

Repeat the process to add more templates if required. Select apply to update the Template Selection.

| Template Selection Manager                       | - 0                                           | ×  |
|--------------------------------------------------|-----------------------------------------------|----|
| Template List File: C:\Users\stephen.clews\AppDa | ta\Roaming\theorem\configure\templates_30.txt |    |
| Template Name                                    | Description                                   |    |
| C:\Program Files\Theorem\25.3_3DExperience_3     | Example Blank Template                        | ×  |
| C:\Program Files\Theorem\25.3_3DExperience_3     | Example Template with Attachments             |    |
| C:\Program Files\Theorem\25.3_3DExperience_3     | Example Viewer Template                       |    |
|                                                  |                                               |    |
|                                                  |                                               |    |
|                                                  | Apply Cance                                   | el |

| Theo                                                                                                    | Theorem Solutions Configuration Manager – 🗆 🗙 |                                       |           |           |        |           |          |        |        |     |   |
|----------------------------------------------------------------------------------------------------|-----------------------------------------------|---------------------------------------|-----------|-----------|--------|-----------|----------|--------|--------|-----|---|
| Exit     CADverter Translator:     Image: CADverter Translator:     Image: CADverter Translator:     Im |                                               |                                       |           |           |        |           |          |        |        |     |   |
| Configura                                                                                                    |                                               | Description:                          |           | Conligura | ations |           | 1        |        |        |     | 1 |
| <default></default>                                                                                                    | lition                                        | · · · · · · · · · · · · · · · · · · · | te 3D PDF | General   | ]      |           |          |        |        |     | 1 |
| New Optic                                                                                                    | on 1                                          | Option Name                           | I         |           | Value  |           |          |        |        |     |   |
|                                                                                                    |                                               | Write Mode                            |           |           | Use a  | Templa    | te       |        |        | × / | ^ |
|                                                                                                    |                                               | Template Selection                    |           | 0         | C:\Use | ers\stepł | en.clews | AppDat | a\Roam |     |   |

The configuration can then be selected from the Active Configurations list within the Theorem preference shown previously.

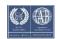

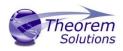

## Publishing without a Template – via the Configuration Manager

Running the translation without a template will create a 3DPDF output file with no containing document. To do this in the configuration manager, select the Write 3D PDF tab then from the *'Write Mode'* dropdown, select *'No Template'*.

| Theorem Solutions Confi | guration Manager                       | – 🗆 X                |  |  |  |  |
|-------------------------|----------------------------------------|----------------------|--|--|--|--|
| Exit                    | 022x -> 3DPDF 🗸 😈 📑 🏠                  | Clear Copy<br>ations |  |  |  |  |
| Configuration           | Description:                           |                      |  |  |  |  |
| <default></default>     | 3DExperience Read Write 3D PDF General |                      |  |  |  |  |
| New Option 1            | Option Name                            | Value                |  |  |  |  |
|                         | Write Mode                             | No Template 🗸 🧹      |  |  |  |  |
|                         | Template Selection                     | No Template          |  |  |  |  |
|                         | Create HTML5                           | Use a Template       |  |  |  |  |
|                         | File Attachment Selection              | HTML5<br>PRC         |  |  |  |  |
|                         | Attach All Files in Directory          | U3D                  |  |  |  |  |
|                         | Document Access Password               |                      |  |  |  |  |
|                         | Document Edit Password                 |                      |  |  |  |  |
|                         | 3D View Activation                     | Automatic ~          |  |  |  |  |
|                         | Add Standard Views                     |                      |  |  |  |  |
|                         | Disable Views                          |                      |  |  |  |  |
|                         | Disable View Sections                  |                      |  |  |  |  |

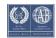

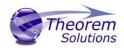

## Interactive Export to 3DPDF

Once 3DExperience application has been launched, open the product or representation that is going to be exported to 3DPDF.

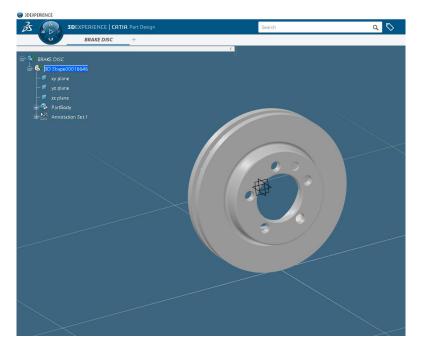

Select the arrow in the top right corner, then from the list displayed select Export

|           | —           | þ | × |
|-----------|-------------|---|---|
| Theorem U | к~ 🧐 +      | Ŕ | ? |
|           | Save        | > | × |
|           | Share       | > |   |
|           | 3DMessaging |   |   |
|           | Export      | > |   |
|           | Print       |   |   |
|           |             |   |   |
|           |             |   |   |

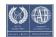

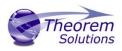

Export dialog box is displayed. Ensure the "Format" is set to PDF\_THEOREM (\*.pdf). Select the required location for the file and ensure the Filename displayed is correct. Click OK to intitiate the translation.

| Export              |              |                                  | × |  |  |
|---------------------|--------------|----------------------------------|---|--|--|
| ▼ Required          |              |                                  |   |  |  |
| Format              | PDF_THEOR    | EM (*.pdf)                       |   |  |  |
| Target              | File on disk |                                  |   |  |  |
| Location            | C:\temp      |                                  |   |  |  |
| Filename            | BRAKE DISC   |                                  |   |  |  |
| ▼ Options<br>Report |              |                                  |   |  |  |
| Save rep            | port         |                                  |   |  |  |
| Location            |              | C:\Users\stephen.clews\AppData\L |   |  |  |
| Report name         |              | ExportReport_(668)               |   |  |  |
|                     |              | Simulate OK Cancel               |   |  |  |

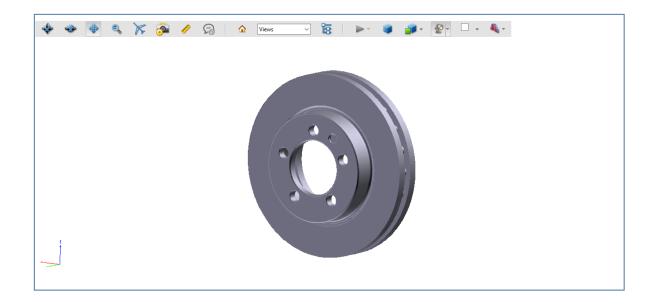

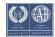

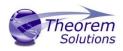

# Translating in Batch using CATUtil – DataExchangePLMBatch

Launching DataExchangePLMBatch

The Dassault Systemes CATUTIL Batch Monitor tool can be launched with the correct Theorem enabled environment using the scripts provided in the Translator installation at:

### <installation\_directory>\bin\start\_CATUTIL\_Theorem\_Multi-CAD\_3DPDF\_CATIAV6R<revision>.cmd

(where *<revision>* should be substituted for the version of 3DExperience that you have installed – e.g. 2020x, 2021x, 2022x)

It can also be started from the Tools>Utility workbench within an Interactive 3DExperience session.

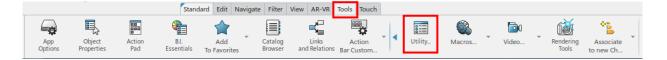

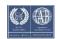

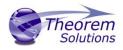

## Batch Export to 3DPDF

Here is an example showing what is required in preparation for a 3DExperience database selection and export.

Double click on **DataExchangePLMBatch** to launch the command.

| Batch Monitor                                                                                                    |                                                                                      |
|----------------------------------------------------------------------------------------------------|--------------------------------------------------------------------------------------|
| tilities Start Processes                                                                                              |                                                                                      |
| Туре                                                                                                    | Description                                                                          |
| astenerRulesCheck                                                                                                    | Unitary Fastener Rules Check                                                         |
| eneric Batch                                                                                                    | Allows to start any non-interactive executable                                       |
| nportlfcCustMap                                                                                                    |                                                                                      |
| nport 3D XML file                                                                                                    | Batch IFC Import Create Custom Mapping File Import a 3D XML file                     |
| · · · · · · · · · · · · · · · · · · ·                                                                                 |                                                                                      |
| nowledgeExpertReport                                                                                                  | Solves rule set for features, occurrences and PLM objects and generates report for k |
| eavy Industry Manufacturing Operations                                                                                |                                                                                      |
| ligrateThreadStandardToXML                                                                                            | Utility to convert Thread Standard files to XML format                               |
| DEXPERIENCE CAD Transition                                                                                            | Transition legacy CAD data to 3DEXPERIENCE CAD origin                                |
| ataExchangePLMBatch                                                                                                   | Batch app for data exchanges between DXF, IGES, STEP, Multi-CAD, ICEM formats a      |
|                                                                                                    | Import files from previous version                                                   |
| MCobotIntegrationBatch                                                                                                | Launch Integration Batch                                                             |
| MThumbnailBuilder                                                                                                    | Generate 2D and 3D thumbnails for PLM objects in database                            |
| MltfCheck                                                                                                    | Launch Interference Simulation computation.                                          |
| MPrintBatch                                                                                                    | Print Batch                                                                          |
| ccBatchReport                                                                                                    | Run Profiles and generates report for knowledge check                                |
| nowledge Report                                                                                                    | Generates the report on the attributes of objects                                    |
| 5 CATIA Analysis Migration                                                                                            | Migrates CATIA Analysis Model to Physics App Model and the Elfini domain of mat      |
| nport Simulation Results                                                                                              | Imports Simulation Results in a Simulation Object                                    |
| . Choose one usage<br>PDF_THEOREM ✓<br>. Select the extension of your external fi                                     | les (or * for all available extensions of the list)                                  |
| odf ~                                                                                                    |                                                                                      |
| Object Selection                                                                                                    |                                                                                      |
| Nb Name                                                                                                    |                                                                                      |
| eportC:\Users\STEPH<br>eport directory:C:\Users\STEPH<br>eport name:GlobalResults.ht<br>uffix for object report: .htm | E~1.CLE\AppData\Local\Temp\                                                          |
| <ul> <li>Run Local</li> <li>Run Remote - host name :</li> </ul>                                                       |                                                                                      |
| ettings directory :                                                                                                   |                                                                                      |

Note selection of "Export" operation, usage "PDF\_THEOREM" and extension "pdf".

Save Run Cancel

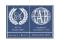

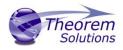

To add the required products to the batch for export, select the 3DExperience Platform Object Search icon.

In the subsequent window displayed, add the products using the correct attribute, operator and value ensuring that the correct object type has been selected. (E.g. Physical Product.) For multiple products ensure that the **OR** condition has been selected. Select Add results and click Apply to add the list of products to the Object Selection field.

| oject: Physical Pro                                                                                                    | oduct                                                                                  |                                                                                                    |                             | <u> +</u>        |              |                              |    |
|----------------------------------------------------------------------------------------------------|----------------------------------------------------------------------------------------|----------------------------------------------------------------------------------------------------|-----------------------------|------------------|--------------|------------------------------|----|
| tension: (No Extens                                                                                                    | ion)                                                                                   |                                                                                                    |                             | ~                |              |                              |    |
| asy Extended                                                                                                    | Expert                                                                                 |                                                                                                    |                             |                  |              |                              |    |
| .ttribute:                                                                                                    |                                                                                        | Operator: Value:                                                                                                    |                             |                  |              |                              |    |
| ïtle                                                                                                    |                                                                                        | ✓ Like ✓                                                                                                    |                             | ~                |              |                              |    |
|                                                                                                    |                                                                                        |                                                                                                    |                             |                  |              |                              |    |
|                                                                                                    | A                                                                                      | dd Modify Remove Clear                                                                                                    |                             |                  |              |                              |    |
| Attribute                                                                                                    | Operat                                                                                 |                                                                                                    | End value                   |                  |              |                              |    |
| tle                                                                                                    | Like                                                                                   | BRAKE DISC & BOLTS                                                                                                    |                             |                  |              |                              |    |
| tle                                                                                                    | Like                                                                                   | ENGINE BRACKET & BOLT                                                                                                    |                             |                  |              |                              |    |
| tle                                                                                                    | Like                                                                                   | HOLLOW BLOCK                                                                                                    |                             |                  |              |                              |    |
|                                                                                                    |                                                                                        |                                                                                                    |                             |                  |              |                              |    |
|                                                                                                    |                                                                                        |                                                                                                    |                             |                  |              |                              |    |
|                                                                                                    |                                                                                        |                                                                                                    |                             |                  |              |                              |    |
| ombine conditions w                                                                                                    | rith: O AN                                                                             | D 🖲 OR                                                                                                    |                             |                  |              |                              |    |
|                                                                                                    |                                                                                        |                                                                                                    |                             |                  |              |                              |    |
| ing Case Sensitive wi                                                                                                    | ll make the q                                                                          | uery faster                                                                                                    |                             |                  |              |                              |    |
| Case sensitive                                                                                                    |                                                                                        |                                                                                                    |                             |                  |              |                              |    |
|                                                                                                    | lace Results                                                                           |                                                                                                    |                             |                  |              |                              |    |
| Apply                                                                                                    |                                                                                        |                                                                                                    |                             |                  |              |                              |    |
|                                                                                                    |                                                                                        |                                                                                                    |                             |                  |              |                              |    |
|                                                                                                    |                                                                                        |                                                                                                    |                             |                  |              |                              |    |
| taExchangePLMBa                                                                                                    | t - l-                                                                                 |                                                                                                    |                             |                  |              | ?                            | >  |
| elected Operation<br>. Select the data ex                                                                                                    |                                                                                        | eration                                                                                                    |                             |                  |              |                              |    |
| Selected Operation<br>Select the data ex<br>Export                                                                                                    | change op                                                                              | eration                                                                                                    |                             |                  |              |                              |    |
| elected Operation<br>. Select the data ex<br>export<br>. Choose one usag<br>PDF_THEOREM                                                                                                    | change ope                                                                             | eration                                                                                                    | extensions of th            | e list)          |              |                              |    |
| elected Operation<br>Select the data ex<br>xport<br>Choose one usag<br>DF_THEOREM<br>Select the extensi                                                                                                    | change ope                                                                             | ~                                                                                                    | extensions of th            | e list)          |              | -                            |    |
| elected Operation<br>. Select the data ex-<br>ixport<br>. Choose one usag<br>PDF_THEOREM<br>. Select the extension<br>odf                                                                                                    | change ope                                                                             | ~                                                                                                    | extensions of th            | e list)          |              |                              |    |
| elected Operation<br>. Select the data ex-<br>ixport<br>. Choose one usag<br>DDF_THEOREM<br>. Select the extensi-<br>odf<br>. Select Selection                                                                                                    | change ope                                                                             | external files (or * for all available                                                                                                    |                             |                  | Parities Co. |                              |    |
| elected Operation<br>Select the data ex-<br>ixport<br>Choose one usag<br>DDF_THEOREM<br>Select the extension<br>odf<br>Object Selection<br>Nb Title                                                                                                    | e<br>on of your (                                                                      | <ul> <li>external files (or * for all available</li> <li>Name</li> </ul>                                                                    | Revision                    | e list)<br>Usage | Revision Co  | Descri                       |    |
| elected Operation<br>. Select the data ex-<br>ixport<br>. Choose one usag<br>DDF_THEOREM<br>. Select the extensi-<br>odf<br>. Select the extensi-<br>odf<br>. Select the extensi-<br>. Select the extensi-<br>. Select the extens | e<br>on of your<br>(                                                                   | v<br>external files (or * for all available<br>Name<br>prd-TSL-00017166                                                                     | Revision<br>A               |                  | Revision Co  | Descri<br>For par            |    |
| elected Operation<br>Select the data ex<br>xport v<br>Choose one usag<br>IDF_THEOREM<br>Select the extensi<br>old v<br>Ibject Selection                                                                                                    | e<br>on of your<br>C & BOLTS                                                           | v<br>external files (or * for all available<br>Name<br>prd-TSL-00017166<br>prd-TSL-00004533                                                 | Revision<br>A<br>A.1        | Usage            | Revision Co  | Descri<br>For par<br>Parts w | *) |
| elected Operation<br>Select the data ex<br>xport<br>Choose one usag<br>IDF_THEOREM<br>Select the extensi<br>rdf<br>bject Selection<br>Nb Title<br>BRAKE DISC                                                                                                    | e<br>on of your<br>C & BOLTS                                                           | v<br>external files (or * for all available<br>Name<br>prd-TSL-00017166                                                                     | Revision<br>A               |                  | Revision Co  | Descri<br>For par            | *) |
| elected Operation<br>Select the data ex<br>xport v<br>Choose one usag<br>IDF_THEOREM<br>Select the extensi<br>old v<br>Ibject Selection                                                                                                    | e<br>on of your<br>C & BOLTS                                                           | v<br>external files (or * for all available<br>Name<br>prd-TSL-00017166<br>prd-TSL-00004533                                                 | Revision<br>A<br>A.1        | Usage            | Revision Co  | Descri<br>For par<br>Parts w | *) |
| elected Operation<br>Select the data ex<br>xport v<br>Choose one usag<br>IDF_THEOREM<br>Select the extensi<br>old v<br>Ibject Selection                                                                                                    | e<br>on of your<br>C & BOLTS                                                           | v<br>external files (or * for all available<br>Name<br>prd-TSL-00017166<br>prd-TSL-00004533                                                 | Revision<br>A<br>A.1        | Usage            | Revision Co  | Descri<br>For par<br>Parts w | *) |
| elected Operation<br>. Select the data ex<br>ixport<br>. Choose one usag<br>PDF_THEOREM<br>. Select the extension<br>odf<br>. Select the extension<br>. Select the extension<br>. Select the e        | e<br>on of your<br>C & BOLTS                                                           | v<br>external files (or * for all available<br>Name<br>prd-TSL-00017166<br>prd-TSL-00004533                                                 | Revision<br>A<br>A.1        | Usage            | Revision Co  | Descri<br>For par<br>Parts w | *) |
| elected Operation<br>. Select the data ex-<br>ixport<br>. Choose one usag<br>DDF_THEOREM<br>. Select the extension<br>Dbject Selection<br>Nb Title<br>BRAKE DISC<br>ENGINE BR<br>HOLLOW B                                                                                                    | e<br>on of your<br>C & BOLTS                                                           | v<br>external files (or * for all available<br>Name<br>prd-TSL-00017166<br>prd-TSL-00004533                                                 | Revision<br>A<br>A.1        | Usage            | Revision Co  | Descri<br>For par<br>Parts w | *) |
| elected Operation<br>. Select the data ex-<br>ixport<br>. Choose one usag<br>DDF_THEOREM<br>. Select the extension<br>Dbject Selection<br>Nb Title<br>BRAKE DISC<br>ENGINE BR<br>HOLLOW B                                                                                                    | e<br>on of your<br>C & BOLTS                                                           | v<br>external files (or * for all available<br>Name<br>prd-TSL-00017166<br>prd-TSL-00004533                                                 | Revision<br>A<br>A.1        | Usage            | Revision Co  | Descri<br>For par<br>Parts w | *) |
| elected Operation<br>Select the data ex-<br>ixport<br>Choose one usag<br>DF_THEOREM<br>Select the extension<br>odf<br>Nb Title<br>BRAKE DISC<br>ENGINE BR<br>HOLLOW B                                                                                                    | e<br>on of your<br>C & BOLTS                                                           | v<br>external files (or * for all available<br>Name<br>prd-TSL-00017166<br>prd-TSL-00004533                                                 | Revision<br>A<br>A.1        | Usage            | Revision Co  | Descri<br>For par<br>Parts w | *) |
| elected Operation<br>Select the data ex-<br>ixport<br>Choose one usag<br>DF_THEOREM<br>Select the extension<br>odf<br>Nb Title<br>BRAKE DISC<br>ENGINE BR<br>HOLLOW B<br>HOLLOW B                                                                                                    | change opr<br>e<br>on of your<br>2<br>C & BOLTS<br>ACKET &<br>LOCK                     | v<br>external files (or * for all available<br>Name<br>prd-TSL-00017166<br>prd-TSL-00004533                                                 | Revision<br>A<br>A.1<br>A.1 | Usage            | Revision Co  | Descri<br>For par<br>Parts w | *) |
| elected Operation<br>. Select the data ex<br>ixport<br>. Choose one usag<br>DDF_THEOREM<br>. Select the extension<br>odf<br>. Select the extension<br>Dbject Selection                                                                                                    | change opr<br>e<br>on of your r<br>C & BOLTS<br>ACKET &<br>LOCK                        | vexternal files (or * for all available<br>Name<br>prd-TSL-00017166<br>prd-TSL-00004533<br>prd-TSL-00004529<br>rs\STEPHE~1.CLE\AppData\Loca | Revision<br>A<br>A.1<br>A.1 | Usage            | Revision Co  | Descri<br>For par<br>Parts w | *) |
| elected Operation<br>. Select the data ex<br>ixport<br>. Choose one usag<br>PDF_THEOREM<br>. Select the extension<br>odf<br>. Select the extension<br>Dbject Selection<br>. Select the extension<br>Dbject Selection<br>. Select the extension<br>Dbject Selection<br>. Select the extension<br>. Select the extension<br>. Select t    | change opr<br>e<br>on of your r<br>C & BOLTS<br>ACKET &<br>LOCK                        | vexternal files (or * for all available<br>Name<br>prd-TSL-00017166<br>prd-TSL-00004529<br>prd-TSL-00004529                                 | Revision<br>A<br>A.1<br>A.1 | Usage<br>3DPart  |              | Descri<br>For par<br>Parts w | *) |
| elected Operation<br>. Select the data ex<br>ixport<br>. Choose one usag<br>PDF_THEOREM<br>. Select the extension<br>odf<br>. Select the extension<br>Dbject Selection<br>. Select the extension<br>Dbject Selection<br>. Select the extension<br>Dbject Selection<br>. Select the extension<br>. Select the extension<br>. Select t    | change opr<br>e<br>on of your r<br>C & BOLTS<br>ACKET &<br>LOCK                        | vexternal files (or * for all available<br>Name<br>prd-TSL-00017166<br>prd-TSL-00004533<br>prd-TSL-00004529<br>rs\STEPHE~1.CLE\AppData\Loca | Revision<br>A<br>A.1<br>A.1 | Usage            |              | Descri<br>For par<br>Parts w | *) |
| elected Operation<br>. Select the data ex<br>ixport<br>. Choose one usag<br>PDF_THEOREM<br>. Select the extension<br>odf<br>. Select the extension<br>Dbject Selection<br>. Select the extension<br>Dbject Selection<br>. Select the extension<br>Dbject Selection<br>. Select the extension<br>. Select the extension<br>Dbject Selection<br>. Select the extension<br>. Select the extension<br>. Select the ext    | change opr<br>e<br>on of your r<br>C & BOLTS<br>ACKET &<br>LOCK                        | vexternal files (or * for all available<br>Name<br>prd-TSL-00017166<br>prd-TSL-00004533<br>prd-TSL-00004529<br>rs\STEPHE~1.CLE\AppData\Loca | Revision<br>A<br>A.1<br>A.1 | Usage<br>3DPart  |              | Descri<br>For par<br>Parts w | *) |
| elected Operation<br>Select the data ex<br>ixport<br>Choose one usag<br>DF_THEOREM<br>Select the extension<br>odf<br>Title<br>BRAKE DISC<br>ENGINE BR<br>HOLLOW B<br>HOLLOW B<br>eport<br>eport directory:<br>eport name:<br>uffix for object rep<br>Run Local                                                                                                    | change opr<br>e<br>on of your r<br>C & BOLTS<br>ACKET &<br>LOCK<br>Global<br>ort: .htm | vexternal files (or * for all available<br>Name<br>prd-TSL-00017166<br>prd-TSL-00004533<br>prd-TSL-00004529<br>rs\STEPHE~1.CLE\AppData\Loca | Revision<br>A<br>A.1<br>A.1 | Usage<br>3DPart  |              | Descri<br>For par<br>Parts w | *) |
| elected Operation Select the data ex xport Choose one usag DF_THEOREM Select the extensi odf Title BRAKE DISC ENGINE BR HOLLOW B HOLLOW B eport comport directory: eport name: uffix for object rep                                                                                                    | change opr<br>e<br>on of your r<br>C & BOLTS<br>ACKET &<br>LOCK<br>Global<br>ort: .htm | vexternal files (or * for all available<br>Name<br>prd-TSL-00017166<br>prd-TSL-00004533<br>prd-TSL-00004529<br>rs\STEPHE~1.CLE\AppData\Loca | Revision<br>A<br>A.1<br>A.1 | Usage<br>3DPart  |              | Descri<br>For par<br>Parts w | *) |

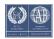

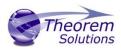

To change the location where both the report and PDF files will be saved, select the icon next to the Report directory field, then select the required directory.

| DataEx                              | changePLMBatch                                                  |                           |                             |                 |             | ?                                                      | ×                   |
|-------------------------------------|-----------------------------------------------------------------|---------------------------|-----------------------------|-----------------|-------------|--------------------------------------------------------|---------------------|
| 1. Sele<br>Expor<br>2. Cho<br>PDF_T | ose one usage<br>HEOREM                                         | eration                   | ailable extensions of t     | he list)        |             |                                                        |                     |
| - Objec                             | t Selection                                                     |                           |                             |                 |             |                                                        | _                   |
| Nb<br>1<br>2<br>3                   | Title<br>BRAKE DISC & BOLTS<br>ENGINE BRACKET &<br>HOLLOW BLOCK |                           | Revision<br>A<br>A.1<br>A.1 | Usage<br>3DPart | Revision Co | Descriptic<br>  For part<br>  Parts witt<br>  With PML |                     |
| Report                              | t directory: C:\ter                                             | np\Batch\<br>IResults.htm |                             | нтм             | L format    |                                                        |                     |
| O Ru                                | n Local<br>n Remote - host name :<br>gs directory :             |                           |                             |                 |             |                                                        | 2                   |
| Setuli                              |                                                                 |                           |                             |                 | Save        | Run Cano                                               | <del>ک</del><br>el: |

## Click Run to initiate the Batch Export to PDF.

| Name                           | Date modified    | Туре            | Size     |
|--------------------------------|------------------|-----------------|----------|
| 📕 Data                         | 10/01/2023 12:03 | File folder     |          |
| O BRAKE DISC & BOLTSA.htm      | 10/01/2023 12:03 | Chrome HTML Do  | 1 KB     |
| O ENGINE BRACKET & BOLTA.1.htm | 10/01/2023 12:03 | Chrome HTML Do  | 1 KB     |
| GlobalResults.htm              | 10/01/2023 12:03 | Chrome HTML Do  | 2 KB     |
| O HOLLOW BLOCKA.1.htm          | 10/01/2023 12:03 | Chrome HTML Do  | 1 KB     |
| 🛃 prd-TSL-00004529.pdf         | 10/01/2023 12:03 | Adobe Acrobat D | 770 KB   |
| 🛃 prd-TSL-00004533.pdf         | 10/01/2023 12:03 | Adobe Acrobat D | 1,181 KB |
| 🛃 prd-TSL-00017166.pdf         | 10/01/2023 12:03 | Adobe Acrobat D | 936 KB   |

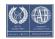

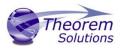

# Translating on the Command Line

It is possible to run a 3DExperience to 3DPDF translation on the command line, however as all CAD data is saved in the 3DExperience database an XML file will need to be used as the input file instead of a CAD file. This is explained in more detail below. In order to run a translation on the command line the following inputs are required: -

## <TS\_INST>\bin\catia6r<revision>\_3dpdf.cmd <input\_file> <output\_file> publish <XML Manifest file> <options>

Where: - <TS\_INST> is the Theorem Solutions software installation directory. Where: - <revision> is the version of 3DExperience that you have installed – e.g. 2020x, 2021x, 2022x.

### <input\_file>

Is an xml file defining access to a specific object in the 3DExperience database.

This file provides user login details (V6R2013x) or a Login Ticket (2015x onwards) (see appendix A), to a specified Enovia repository plus a set of 3 attribute names and values which will uniquely identify the input object required for the conversion. These are highlighted in green in the example below and will need changing to the object and revision being used for the conversion. The lines highlighted in yellow should be modified with 'your' login details which are required to access Enovia. Examples of the input file XML can be found in the

<**TS\_INST>\samples\3dexperience** folder. These can be modified and saved on your local drive.

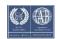

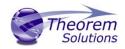

### Here is an example of the xml input file for 3DExperience

<?xml version="1.0" encoding="utf-8"?>

```
<mc6 read>
<!-- parameters must be in this ORDER -->
<!-- parameters only the value passed to V6 -->
 <parameters>
 <attribute name="repository" value="PLM1"/>
 <attribute name="ServerName" value="3dspace.theorem.com"/>
 <attribute name="ServerPort" value="447"/>
 <attribute name="ServerRootURI" value="3dspace"/>
 <attribute name="LoginTicket"
value="REEyNzM3M0Q1REM2NDgxQzIFNzk1QzIwNjZGRDYzODN8Um9iaW58Um9ia
W58fHwwfA=="/>
 <attribute name="PLMType" value="VPMReference"/>
 <attribute name="ReportDirectory" value="C:\TEMP\V6Export"/>
 <attribute name="LicenseData" value="LIC"/>
 <attribute name="BatchXMLFileName" value="Default"/>
 </parameters>
 <!-- arguments both key and value are passed to V6 -->
 <arguments>
 <attribute key="PLM ExternalID" value="prd-Interfix"/>
 <attribute key="V_version" value="A"/>
 <attribute key="minorrevision" value="1"/>
 </arguments>
</mc6_read>
```

Note – In some cases, the "minorrevision" value is not required in the XML file, only the  $V_v$  version value is required. This value could be A.1 for example.

### <output\_file>

is the required output PDF file name.

### publish <XML Manifest file>

This is the template that the data will be translated in to. A text file containing a list of manifest files can also be used in order to publish to multiple templates.

### <options>

Options displayed in the configuration manager and advanced arguments can be added at the end of the command using the correct syntax, e.g. disable\_points, disable\_wireframe. (See Configuration Manager and Advanced Arguments for list of command line syntaxes.)

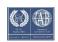

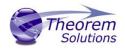

### progress\_file <file name>

The path and file name for the log file e.g. C:\TEMP\progress.log

"C:\Program Files\Theorem\25.4\_3DExperience\_3DPDF\bin\catia6r2022x\_3dpdf.cmd" C:\temp\3dex\_2022x\_input\_Engine\_Bracket.xml "C:\temp\ENGINE BRACKET.pdf" publish "C:\Program Files\Th eorem\25.4\_3DExperience\_3DPDF\data\publish\_3dpdf\templates\publishBlank.xml" disable\_wireframe

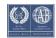

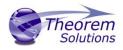

## Log File Generation

Export process Log Files

In the process of exporting the selected 3DExperience part or assembly, the following log files are generated by the JT Export plug-in.

The process log and error messages are recorded in a '.err' file located in the 3DExperience CATReport directory. The file is named after the active CATIA component.

### e.g. %CATReport%\model1.err

Additional log files are created in the TSC\_TEMP\_DIR directory. This directory is defined in the %TS\_INST%\ts\_env.bat file.

### %TSC\_TEMP\_DIR%\Read\_to\_viewer\_<input\_part\_name>.log

Where: <input\_part\_name> is the name of the input part (or the active part name in interactive usage)

This contains information describing the 3DExperience 'data read' processing into Theorem Intermediate data format. Normally a list of entities.

| List of gco entities :- |       |            |             |  |  |  |
|-------------------------|-------|------------|-------------|--|--|--|
| Туре                    | Total | Standalone | Subordinate |  |  |  |
| Lines                   | 237   |            | 237         |  |  |  |
| Curves                  | 468   |            | 468         |  |  |  |
| Surfaces                | 189   |            | 189         |  |  |  |
| Planes                  | 81    |            | 81          |  |  |  |

## %TSC\_TEMP\_DIR%\viewer\_<part-name>\_screen\_output.log

Where *<part-name>* is the selected output file name This contains the screen output of the process of writing the data to PDF. The status of the translation can be found here

### %TSC\_TEMP\_DIR%\viewer\_<part-name>.log

Where *<part-name>* is the selected output file name This contains detailed process information of the write of the data to PDF and contains additional information such as modifiers and options used.

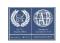

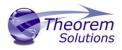

## **3DExperience Environment Files**

As part of the Theorem installation process, a set of 3DExperience environment files are created which are subsequently used in the launch of 3DExperience and CATUtil sessions to support the Theorem partner plug-ins for 3DPDF export.

A 'CATEnv' file is created for each installed version of 3DExperience.

These environment files are located in the 3DExperience revision specific folder e.g.

## <installation\_directory>\B422\win\_b64\CATEnv\ Theorem\_Multi-CAD\_3DPDF\_CATIAV6R2020x.txt

<installation\_directory>\B423\win\_b64\CATEnv\Theorem\_Multi-CAD\_3DPDF\_CATIAV6R2021x.txt

## <installation\_directory>\B424\win\_b64\CATEnv\Theorem\_Multi-CAD\_3DPDF\_CATIAV6R2022x.txt

These files consist of the current 3DExperience settings with the required Theorem settings appended at the bottom.

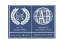

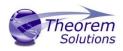

# Appendix A – Creating a Login Ticket

Use a browser link (similar to the one below) to your 3DExperience Server

https://3dspace.2017x.theorem.com:447/3dspace/common/emxNavigator.jsp

### A page will appear in the browser

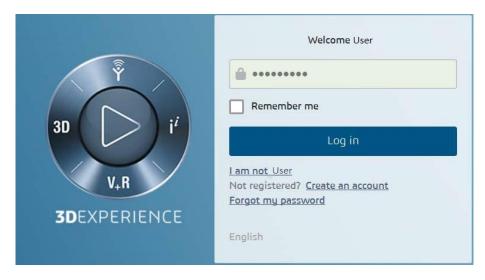

Login as normal, e.g.

User

Password

Select Collaboration and Approvals > Experience Configuration > Manage Login Tickets

| <ul> <li>Collaboration and</li> </ul>                                            |          |    |       | 14      | a neiren | Hide Panel                        |                   |         |               |     | Restore D  | - for all \$ fire |
|----------------------------------------------------------------------------------|----------|----|-------|---------|----------|-----------------------------------|-------------------|---------|---------------|-----|------------|-------------------|
| Approvals                                                                        | ∧ Home   |    |       | <1      | 8        | Colone Man 1994                   |                   |         |               |     | Restore D  | etault vie        |
| Home                                                                             | New Docs | >> |       |         |          | <ul> <li>Assigned Item</li> </ul> | S                 | 1.000   |               |     |            |                   |
| Issues Summary                                                                   |          | 1. |       | 7 😧 🗐 🤊 |          |                                   |                   | 0       |               |     |            |                   |
| Issue Categories                                                                 |          |    |       |         |          |                                   | Locks             | d Docum | 100           |     |            |                   |
| Shortcuts                                                                        | Name     | -0 | Title | Actions |          |                                   |                   |         |               |     |            |                   |
| Collections                                                                      |          |    |       |         |          |                                   |                   |         |               |     |            |                   |
| <ul> <li>Utilities</li> </ul>                                                    |          |    |       |         |          | <ul> <li>Updates of do</li> </ul> | cuments over time | e       |               |     |            |                   |
| Routes                                                                           |          |    |       |         |          |                                   |                   |         |               |     |            |                   |
| Tasks                                                                            |          |    |       |         |          |                                   |                   |         |               |     |            |                   |
| Subscriptions                                                                    |          |    |       |         |          |                                   |                   |         |               |     |            |                   |
| Meetings                                                                         |          |    |       |         |          |                                   |                   |         |               |     |            |                   |
| Decisions                                                                        |          |    |       |         |          |                                   |                   |         |               |     |            |                   |
| Discussions                                                                      |          |    |       |         |          | 0 New this week                   | 0 New this month  | 0 Mo    | dified this w | eek | 0 Modified | this month        |
| Discussions                                                                      |          |    |       |         |          |                                   |                   |         |               |     |            |                   |
| Member Lists                                                                     |          |    |       |         |          |                                   |                   |         |               |     |            |                   |
|                                                                                  |          |    |       |         |          |                                   |                   |         |               |     |            |                   |
| Member Lists                                                                     |          |    |       |         |          |                                   |                   |         |               |     |            |                   |
| Member Lists<br>View My Company<br>• Experience                                  |          |    |       |         |          |                                   |                   |         |               |     |            |                   |
| Member Lists<br>View My Company<br>Experience<br>Configuration<br>Manage P&O and |          |    |       |         |          |                                   |                   |         |               |     |            |                   |

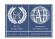

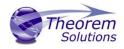

|                                                     | PERIE | NCE <b>  ENOVIA</b> Colla | boration and Approvals              |   |
|-----------------------------------------------------|-------|---------------------------|-------------------------------------|---|
| <ul> <li>Collaboration and<br/>Approvals</li> </ul> | ^     |                           | akat Craation                       |   |
| Home                                                |       | Login Ti                  | cket Creation                       |   |
| Issues Summary                                      |       | User:                     | User                                |   |
| Issue Categories                                    |       | Security Context:         | VPLMProjectLeader.Company Name.Acme | ~ |
| Shortcuts                                           |       | Ticket type:              | ● Infinite ○ Once                   |   |
| Collections                                         |       |                           | Create                              |   |
| ▶ Utilities                                         |       |                           |                                     |   |

Select the values required for your user:

User and Security Context should already be set, make sure that Ticket Type: Infinite is selected. Then click on 'Create'

'Create' will produce the ticket. See example below: -

### REEyNzM3STE1MER2NDgxQzIFNzk1QzIwNjZGNATzDAN8Um9iaW58Um9iaW58fHwwfA==

This can then be used as the 'LoginTicket' value explained previously.

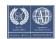

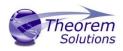

# Appendix B – Security Changes to Adobe Reader PDF Documents

Adobe have implemented new security options to disable the auto-play of 3D content in PDF files. The following banner will be displayed upon opening a PDF file that contains 3D content:

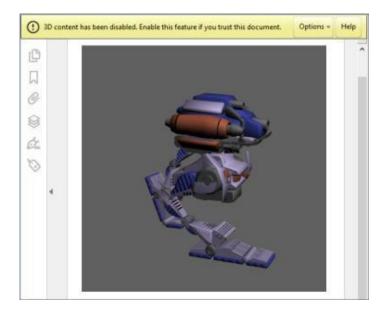

To enable 3D content in the current document:

Click the Options button and then select an appropriate option:

- Trust this document one time only
- Trust this document always

To enable 3D content permanently in ALL documents:

 Go to Edit > Preferences > 3D & Multimedia and then select the Enable playing 3D content checkbox

|                                         |                                                   | Preferences                         |
|-----------------------------------------|---------------------------------------------------|-------------------------------------|
| Categories:                             | 3D and Multimedia Options                         |                                     |
| Commenting                              | <ul> <li>Enable playing of 3D content</li> </ul>  |                                     |
| Documents<br>Full Screen                | Renderer Options                                  |                                     |
| General                                 | Preferred Renderer:                               | DirectX 9 🗸                         |
| Page Display                            | <ul> <li>Enable hardware rendering for</li> </ul> | legacy video cards                  |
| 3D & Multimedia<br>Accessibility        | Enable double-sided rendering                     |                                     |
| Adobe Online Services<br>Email Accounts | Preferred 3D PMI Rendering Mode                   | e: Always render 3D PMI using Z-but |
| Forms                                   | Render points as cross-hairs                      |                                     |

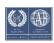